### Pearson VUE Test Centers around the world How to book and schedule exams

### Preparation

**iSQI's Landing Page at Pearson VUE** is the starting point for you. You can create an account here, sign in, find test centers and organize extra time for you exam.

https://home.pearsonvue.com/isqi

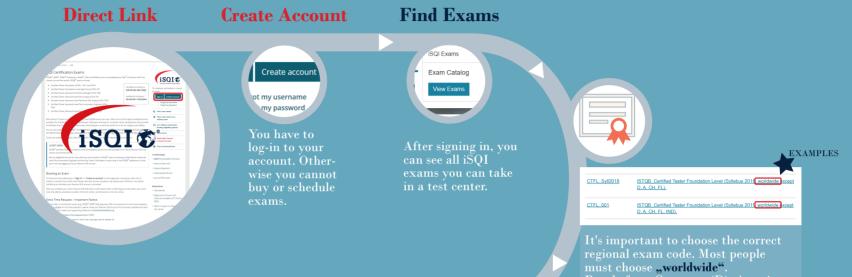

must choose "worldwide". People from Germany (D), Austria (A), Switzerland (CH), Liechtenstein (FL), United Kingdom (UK) and India (IND) have to look for their regional code.

This mostly applies to ISTQB Foundation Level Exams.

### **Time Extension**

#### What you have to do

1. Create Pearson VUE ACCOUNT

- 2. Send FORM to iSQ1
- https://home.pearsonvue.com/isqi/ isqi-extra-time-request-form.pdf
- 3. WAIT for instructions via e-mail
- 4. After 1 working day CALL Pearson VUE
- 5. TELL exam code and date
- 6. WAIT for call-back after 1 working day
- 7. PAY per card or voucher

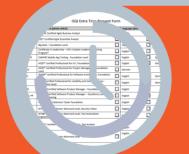

### ATTENTION DON'T BOOK BEFORE REQUESTING EXTRA TIME (IF NEEDED)

## Book Exam

After choosing your certificate, schedule your exam date. You can find all test centers via search.

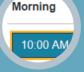

Schedule exam date

Select date, select time.

# Proceed to Checkour

If you bought a **voucher** at **isqi.org**, you can enter it while purchasing.